# HTML

CSCI311

# **Learning Objectives**

- Review html
- ► Learn to write a basic webpage in html
- Understand what the basic building blocks of html are

### HTML: Hypertext Markup Language

- HTML5 is new standard that replaces previous versions of HTML
- elements are used to structure the page content
  - e.g., <h2> second-level header, paragraph
- markup language:
  - tags are added to content to give it structure
- open tag <xyz>
- closing tag </xyz>
- self-closing tag <xyz />
- tags are always surrounded by < >

#### Basic structure of HTML file

```
<!DOCTYPE html>
<html xmlns="http://www.w3.org/1999/xhtml" lang="en">
  <head>
      <meta charset="utf-8"/>
      <title>Basic Web Page</title>
      <!-- other head stuff -->
   </head>
   <body>
     <!-- page content here -->
   </body>
</html>
```

#### HTML elements

- over 100 different html elements
- meta information is placed in the head element
- content information is placed in the body element
- Two main kinds of element:
  - ▶ flow elements (or block)
  - phrasing element (or inline)

# Classifying HTML elements

- top-level elements: html, head and body
- head elements: placed inside the head
  - title
  - style
  - link
  - meta
  - base
  - script
- do not display on the page

# Classifying HTML elements

- block-level elements
  - ▶ flow elements that behave like paragraphs
  - occupy 100% of available width
  - stacked vertically with preceding and subsequent block elements
    - ▶ article, h1-h6, header, footer, section, p, figure, canvas, pre, div
    - ▶ ul, ol, dl, table, form, video

# Classifying HTML elements

- inline elements
  - phrasing elements that behave like words
  - flow horizontally
  - usually placed inside block elements
    - ▶ a (anchor), audio, br, code, img, em, nav, samp
    - > span, strong, sub, sup, time, var

### Syntax of HTML

- All tags begin with < and end with >
- tag name is given immediately following opening <</p>
- unrecognized tags are ignored
- attributes are given following the tag name:
  - <tag attribute1="value" attribute2="value" ...>
  - ' can be used instead of "
  - forgetting to close a quote can result in a blank page
- names and attributes are lowercase
- values are case sensitive
- attributes that have boolean values:
  - true: attribute\_name="attribute\_name"
  - false: attribute\_name=""

### Syntax of HTML

- unrecognized tags and attributes are ignored
- elements without closing tags are of the form <img />
  - ending / is optional for HTML5, needed for polyglot documents
- elements must be well-formed
- no bad nesting
  - Stuff <strong></strong>
- attributes can be in any order
- white space is allowed
  - between tag name and attributes
  - around the = sign
  - within attribute value (but should be avoided)
- body element may only directly contain block elements
  - no free-stranding text
  - no inline elements

#### HTML core attributes

- All HTML5 elements can have the following:
  - id uniquely identifies an element in the page
  - style gives presentation style
  - class style class, or space-separated list of style classes
  - ▶ title title for the element. Can be used as tool-top display
  - hidden prevents element from being displayed when set to true
  - contenteditable, draggable, dropzone, spellcheck, and more

# Typical Webpage Architecture

- In detail we will look at:
  - ► Headings and Paragraphs
  - White space and line wrapping
  - presentation styles
  - lists
  - ▶ links
  - navbars
  - images
  - layout
  - validation

### Headings and Paragraphs

- Six heading levels: h1-h6
  - block elements
- paragraph element: p
  - can contain text and phrasing elements
  - typically has a new line before and after
  - lines wrapped to fit width
  - extra white space in text ignored
- break element: <br /> can be used to insert blank line
- ▶ line break opportunity: <wbr /> can be used to break up long-running text like urls and emails

# Headings and Paragraphs

- inline (phrasing) elements can be placed in a paragraph
  - em
    - emphasis
  - **p**
- quote
- mark
  - highlight
- strong
  - ▶ like bold
- paragraphs and headings are left aligned by default

### White Space and Wrapping

- in HTML white space separates text into words
  - space (ASCII 32, entity )
  - ► tab (ASCII 9, entity & #x0009;)
  - formfeed (ASCII 12, entity & #x000C;)
  - zero-width space (entity &#200B;)
- whitespace collapsing
  - only one white space is rendered between characters
- line-breaking white space entities
  - return (ASCII 13)
  - ▶ newline (ASCII 10)
  - only linebreak the code, not the content

## White Space and Wrapping

- Only whitespace separates words:
  - tags don't
    - e.g., The HTML<strong>5</strong> standard.
    - ▶ Yeilds: The HTML5 standard
- to force a line break:
  - <br />
- to force two words to stay on a line:
  - non-breaking white space: or
- b to indicate where a word can be broken across a line with a hyphen:
  - soft hyphen: ­
- to indicate where long words can broken across a line without a hyphen:
  - <wbr />

# Phrasing (inline) elements

- link: a
- line break: br
- citation: cite
- emphasis (usually italics): em
- strong emphasis (usually bold): strong
- stronger emphasis (usually highlight): mark
- computer code: code
- deleted words (crossed out): del
- subscript: sub
- superscript: sup
- sample computer output: samp
- general phrasing element that can contain other phrasing elements: span

#### **Presentation Styles**

- ► To add non-default presentation style we use *style rules*
- Three ways:
  - 1. place rules in a style sheet
  - 2. include <style> elements in the head element
  - 3. use the style attribute for individual elements

```
<h1 style="color: darkgreen">This is Green</h1>
```

- style attribute takes precedence over styles in the style element
- style element takes precedence over style sheets

### Some style properties

- foreground colour
  - color
- background colour
  - background-color
- text alignment
  - text-align
  - e.g., text-align: left left justified
- font size
  - font-size
  - e.g., font-size: x-small
- indentation
  - text-indent
  - e.g., text-indent: 3em
- margin
  - margin-left: length
  - margin-right: length

## Style Length Units

- relative lengths:
  - em: font-size of the current font
  - ex: the x-height of the current font
  - > ch: the size of 0 in the current font
- absolute lengths (avoid)
  - cm: centimeters
  - in: inches
  - mm: millimeters
  - pc: picas (1pc = 12pt)
  - pt: points (1pt = 1/72in)
  - px: pixels (1px = 1/96in)
  - not sensitive to resolution, or font size

#### **Colours**

- There are a number of ways to specify colours
- by name
  - e.g., red, green, magenta
  - ~150 colour names in CSS
  - w3.org/TR/css3-color/#rgba-color
- by rgb value:
  - #rrggbb
  - #rgb
  - rgb(r, g, b) base 10 numbers between 0 and 255
  - rgb (r%, g%, b%)
  - rgba (r, g, b, a) a is alpha, ranging from 0 to 1
  - rgba (r%, g%, b%, a)
- hsl (hue, saturation, light)
  - ▶ hsl(h, s%, l%) h is degrees 0 360
  - ► hsla(h, s%, l%, a)

#### **Font**

- font-family property lets you set font
  - e.g., font-family: Times
- can list more than one font
  - e.g., font-family: Arial, Helvetica, sans-serif
- always good to list a generic font family last, in case fonts are not found on host
- multi-word font family names enclosed single or double quotes

#### **Font**

- font-weight property controls how heavy font is
  - e.g., font-weight: bolder
- font-size property controls size of font
  - ▶ to a specific size
    - ▶ e.g., font-size: small
  - ▶ to an absolute size
    - e.g., font-size: 16pt
  - relatively
    - e.g., font-size: smaller (or percentage)

#### Lists

- Three kinds of list in html5:
  - bullet list
    - ul element
  - ordered list
    - ol element
  - definition list
    - dl element
    - each term <dt> is given a definition <dd>
    - dt element can contain inline elements
    - ▶ dd element can contain inline and block elements
- ul and ol can only contain list elements
  - ▶ li
- li can contain block elements like paragraphs, headings and other lists

### List styles

- Default list item marker for ul and ol is browser-dependent
- ▶ list-style-type property lets you customize list:
  - e.g., ...
  - e.g., ...
- style types include:
  - b disc, circle, square, none, decimal, lower-roman, lower-alpha...
  - you can make an ul numbered
  - you can make an ol with bullets
- list-style-image: url(imageURL) lets you customize bullet with an image
- list-style-position
  - value outside or inside

#### Links

- anchor tag: a
  - e.g., <a href="URL">anchor</a>
- anchor can be: text, image, button, video
- link can also be attached to part of an image map
- links can be to
  - other web pages
    - e.g., <a href="http://viu.ca">VIU</a>
  - local files (using relative paths)
    - e.g., <a href="../pics/dog.png">Doggy</a>
  - to parts of an html document (using the id attribute)
    - e.g., <a href="#products">Products</a>

#### Links

- When opening external links (outside your site) it is good practice to open link in separate browser window
  - <a href="http://www.w3.org/" target="\_blank">The W3C Consortium</a>
- ► Make it clear that click will leave your site:
  - placement of link in sidebar

### Site Organization

- Place home file (usually index.html) in root directory
- use directories to organize files:
  - images/, videos/, css/, js/, products/, services/
  - an index.html within each of these directories can be used as the lead page for that heading
- keep organization simple
  - no more than depth 3
  - make sure navigation is simple and straightforward for user

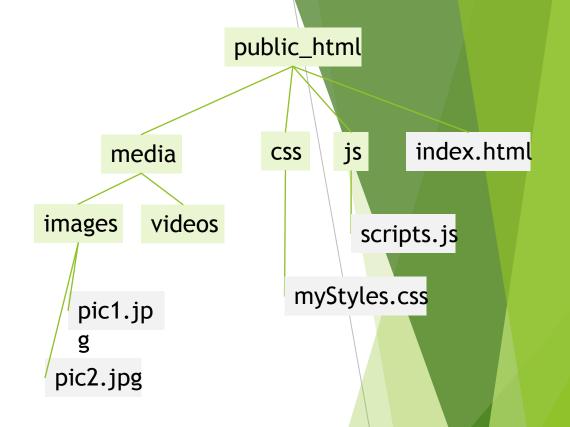

# Linking to services

- to email
  - <a href="mailto:email-address?SUBJECT=line">
  - e.g., <a href="mailto:sarah.carruthers@viu.ca?SUBJECT=Very%20Important%20Stuff">contact Sarah</a>
    - ▶ note use of %20 to include spaces in subject line
- Download links:
  - <a href="ftp://host:port/path-to-file">
- Telephone/SMS/Fax:
  - <a href="tel:phone\_number">
  - <a href="sms:phone\_number">
  - <a href="fax:phone\_number">
- VOIP
  - <a href="callto:screen\_name" or phone\_number">

#### **Navbars**

- Common to have horizontal and vertical navbars
- Main navigation commonly on horizontal
- Secondary navigation in vertical
- nav element creates navbars
- We will revisit this, including side nav and styling later

#### **Images**

- To include an image in a page:
  - <img src="hat.jpg" alt="A nice hat" style="width:160px; height:200px" />
    - self closing tag
    - src attribute gives URL to download image to be displayed
    - ▶ it replaces the img tag in content of page
    - do not hot link images
    - alt tag is required, gives alternate text (not tool tip)
    - optional height and width attributes
      - best practice is to make sure it matches original, or very close to it
- To make a clickable image link
  - place an image tag in the anchor of <a>

### Layout

- Come up with a clear and consistent layout
- Make sure important things are easy to find

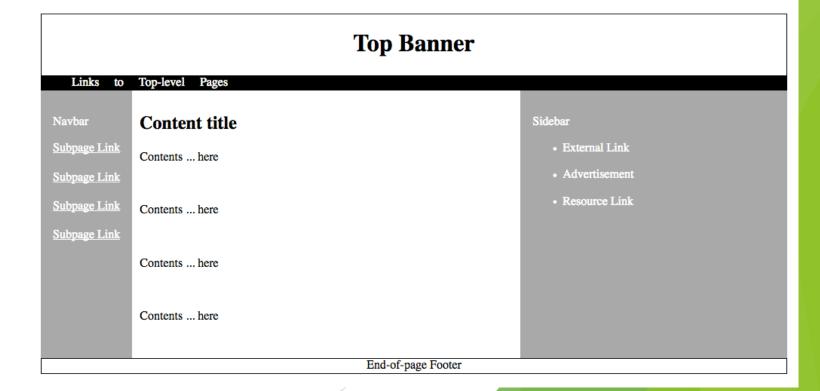

### Debugging and Validation

- After you've written your code:
  - > spell check
  - test with many browsers
  - test on different platforms
  - test on different screen size/resolution
    - > can be done within browser too, but best to also test on devices
  - Test all links
    - validator.w3.org/checklink
  - Use a validator:
    - validator.w3.org for HTML
    - jigsaw.w3.org/css-validator for CSS

### Summary

- ► HTML is used to structure content
- We've seen a number of different kinds of elements
- Block and inline elements
- Basic structure and contents of a web page